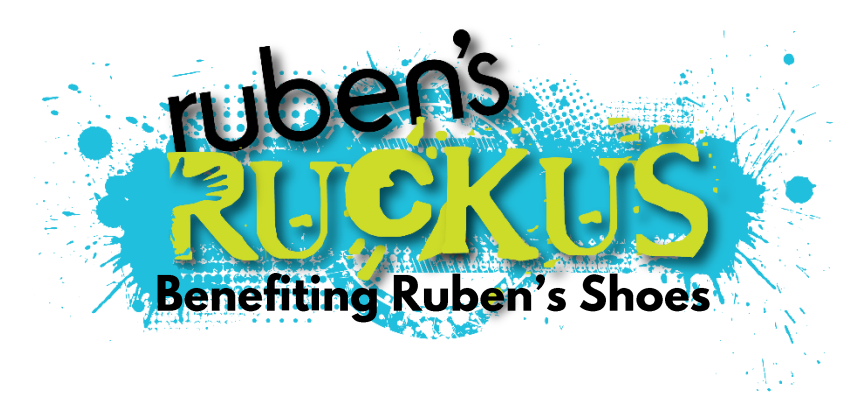

## **Online Fundraising Page**

**The money you raise will be go directly to providing shoes and education to the millions of children living without them around the world.** 

After you have registered for Ruben's Ruckus you can set up your very own personal fundraising page webpage!

## **It's super easy!**

**Step 1:** Sign into Raceroster.com (top left) with the account you created when registering for the Ruckus

**Step 2:** Hit *'Donate to an Individual'* at the top left of this page

**Step 3:** Search for your first or last name (not both)

**Step 4:** Select your fundraising page by clicking *'Donate Now'*

**Step 5:** Below your profile image placeholder you will see *'Edit Pledge Page'*, click to make changes. In the modal that pops open specify your fundraising goal, write a personal message and upload a photo of yourself!

**Step 6:** Be sure to scroll down and click *'Save Updated Pledge Information'*

**Step 7:** Now you will see buttons for social sharing on your page, simply click to spread the word!